# Welcome to ClimbHl Bridge!

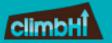

## *Let's get started:*

#### Step 1: Login

Log in to: https://bridge.climbhi.org/ Once logged in, you will be directed to the opportunity Seeker Dashboard

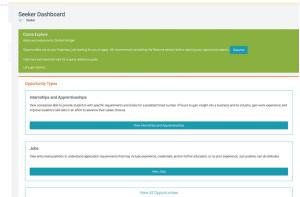

Resume

#### Step 3: Search

Search for opportunities.

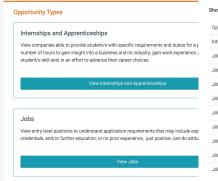

See detailed list of opportunities

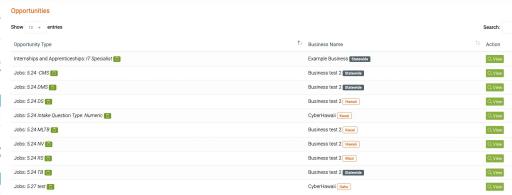

Step 4: Apply

Step 2:

Build your Resume by Build your Resume by Build your Build your Build your Build your Build your Build your Build your Build your Build your Build your Build your Build your Build your Build your Bu adding your information. Ð Note: There are multiple tabs to click and fill in. This information will be automatically included in all applications you submit.

Fill in Resume Builder. Resume Builder This general information will be applied to all of your applications. You will have the opportunity to upload customed resume PDF in each job application.

40

Click into the job listing and complete your job application. Be sure to click Apply to complete the process.

| climbH          |   |                                                           |                                                                                                    | •                                    |
|-----------------|---|-----------------------------------------------------------|----------------------------------------------------------------------------------------------------|--------------------------------------|
| ☑<br>Dashboard  |   | Opportunity<br>Description:                               | Network technicians may be the LT guys who show up to check on network security, back up data or train new users on the network.<br>Network technicians set up user access for group or individuals. They are also in charge of reporting any security breaches of the network.<br>Of course, they will use disposate tools for monitor the network for any problems and figure out the cause. Finally, they will keep good records documenting any support activity. |                                      |
| Resume          |   | Posted:                                                   | 2 weeks ago                                                                                                    |                                      |
| © Opportunities | - | Complete Your Appl                                        | ication                                                                                                    |                                      |
| Support         |   | Cover Letter                                              | I am interested in the Analysi position with Cyber-fawaii                                                                                                    |                                      |
|                 |   | Security Clearance  How many years of DOD clearance?      | 5                                                                                                    | pload your customed resume PDF here. |
|                 |   | Please describe prior<br>Government agency<br>experience. |                                                                                                    |                                      |
|                 |   | Attach File                                               | <u> </u>                                                                                                    |                                      |
|                 |   | Ø NOTE: Provider i                                        | will also have access to the information shared in the Resume Builder including 0 references.                                                                                                    |                                      |
|                 |   |                                                           | Apply                                                                                                    |                                      |

You will be able to edit the cover letter in each application for customization!

### Step 5: Follow-Up Decisions!

Email notifications will be sent to you for Acceptances, Declines, and follow-up communication.

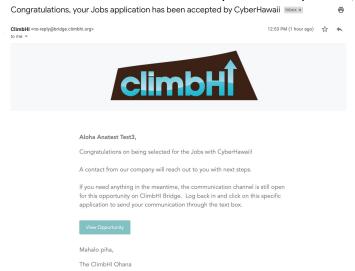

For follow-up, click back into the application and submit your response in the text box. Click Send Message button.

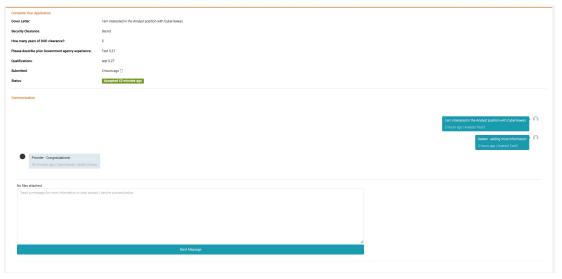